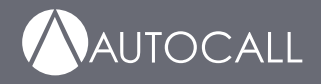

579-1463AC Rev. C \*05791463ACC\*

# AUTOCALL

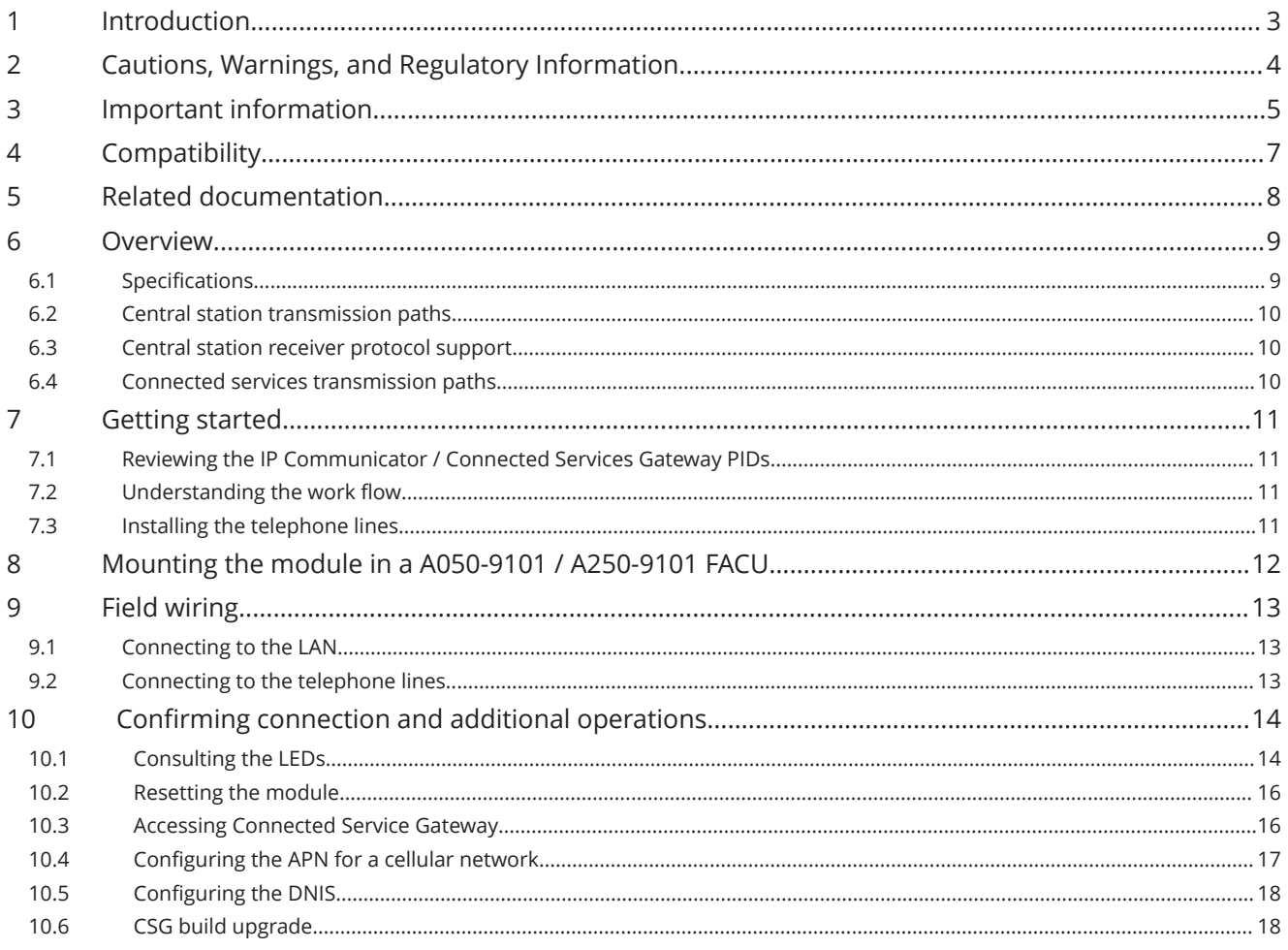

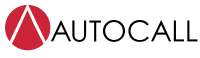

## <span id="page-4-0"></span>**1 Introduction**

This guide describes the procedure to install the IP Communicator (IPC) / Connected Services Gateway (CSG) Module in A050-9101 and A250-9101 Fire Alarm Control Units (FACU).

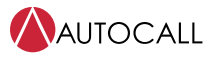

## <span id="page-5-0"></span>**2 Cautions, Warnings, and Regulatory Information**

**READ AND SAVE THESE INSTRUCTIONS** Follow the instructions in this installation manual. These instructions must be followed to avoid damage to this product and associated equipment. Product operation and reliability depend upon proper installation.

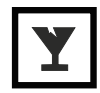

**DO NOT INSTALL ANY Autocall™ PRODUCT THAT APPEARS DAMAGED** Upon unpacking your Autocall product, inspect the contents of the carton for shipping damage. If damage is apparent, immediately file a claim with the carrier and notify an authorized Autocall product supplier.

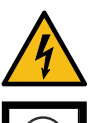

**ELECTRICAL HAZARD** Disconnect electrical field power when making any internal adjustments or repairs. All repairs should be performed by a representative or an authorized agent of your local Autocall product supplier.

**STATIC HAZARD** Static electricity can damage components. Handle as follows:

• Ground yourself before opening or installing components.

• Prior to installation, keep components wrapped in anti-static material at all times.

**FCC and Innovation, Science and Economic Development Canada RULES AND REGULATIONS** This equipment has been tested and found to comply with the limits for a Class A digital device, pursuant to Part 15 of the FCC Rules. These limits are designed to provide reasonable protection against harmful interference when the equipment is operated in a commercial environment. This equipment generates, uses, and can radiate radio frequency energy and, if not installed and used in accordance with the instruction manual, may cause harmful interference to radio communications. Operation of this equipment in a residential area is likely to cause harmful interference in which case the user will be required to correct the interference at his own expense.

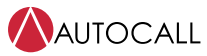

## <span id="page-6-0"></span>**3 Important information**

This equipment complies with Part 68 of the FCC Rules. On the side of this equipment is a label that contains, among other information, the FCC registration number and ringer equivalence number (REN) for this equipment. If requested, this number must be provided to the Telephone Company.

IP Communicator / Connected Services Gateway Module Product Identifier US: 5QWAL01ACSGM

REN:0.1A

USOC Jack:RJ-31X

#### **Telephone connection requirements**

A plug and jack used to connect this equipment to the premises wiring and telephone network must comply with the applicable FCC Part 68 rules and requirements adopted by the ACTA. A compliant telephone cord and modular plug is provided with this product. It is designed to be connected to a compatible modular jack that is also compliant. See installation instructions for details.

#### **Ringer equivalence number (REN)**

Use the REN to determine the number of devices that may be connected to a telephone line. Excessive RENs on a telephone line may result in the devices not ringing in response to an incoming call. In most but not all areas, the sum of RENs should not exceed five. To be certain of the number of devices that may be connected to a line, as determined by the total RENs, contact the local Telephone Company. For products approved after July 23, 2001, the REN is part of the product identifier that has the format: US: AAAEQ##TXXXX. The digits represented by ## are the REN without a decimal point, for example, 03 is a REN of 0.3. For earlier products, the REN is separately shown on the label.

#### **Incidence of harm**

If this equipment causes harm to the telephone network, the telephone company will notify you in advance that temporary discontinuance of service may be required. If advance notice is not practical, the Telephone Company will notify the customer as soon as possible. Also, you will be advised of your right to file a complaint with the FCC if you believe it is necessary.

#### **Changes in telephone company equipment or facilities**

The Telephone Company may make changes in its facilities, equipment, operations, or procedures that could affect the operation of the equipment. If this happens the Telephone Company will provide advance notice in order for you to make necessary modifications to maintain uninterrupted service.

#### **Equipment maintenance facility**

If you experience trouble with this equipment, contact the facility indicated below for repair or warranty information. If the equipment is causing harm to the telephone network, the Telephone Company may request that you disconnect the equipment until the problem is solved. This equipment is of a type that is not intended to be repaired by the end user.

### **Additional information**

Connection to party line service is subject to state tariffs. Contact the state public utility commission, public service commission, or corporation commission for information.

Alarm dialling equipment must be able to seize the telephone line and place a call in an emergency situation. It must be able to do this even if other equipment, for example telephone, answering system, computer modem and so forth, already has the telephone line in use. To do so, alarm dialling equipment must be connected to a correctly installed RJ-31X jack that is electrically in series with and ahead of all other equipment attached to the same telephone line. Proper installation is depicted in the figure below. If you have any questions concerning these instructions, consult your telephone company or a qualified installer about installing the RJ-31X jack and alarm dialling equipment for you.

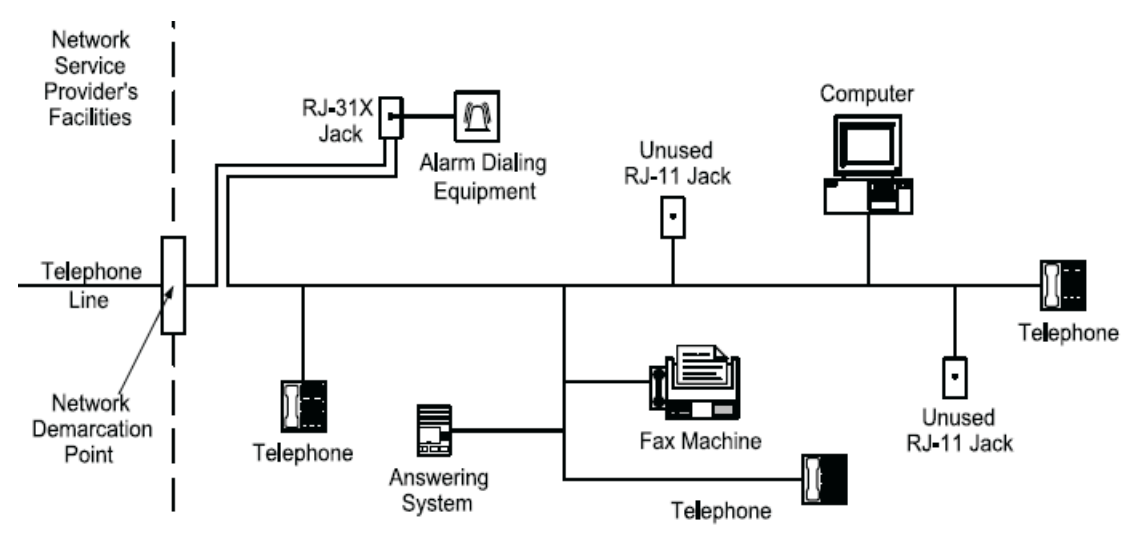

#### **Figure 1: Customer premises equipment and wiring**

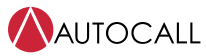

## <span id="page-8-0"></span>**4 Compatibility**

The FACU firmware must be at the correct revision, or higher, to be compatible with the IP Communicator / Connected Services Gateway Module. See [Table](#page-8-1) 1 for compatible firmware revisions.

<span id="page-8-1"></span>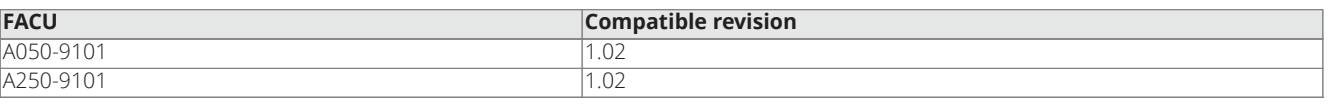

### **Table 1: Compatible FACU firmware**

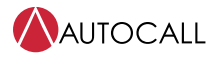

## <span id="page-9-0"></span>**5 Related documentation**

You may need to refer to the following additional documentation:

- *IP Gateway GSM Cellular Module Installation Guide (579-1248AC)*
- *IP Gateway External Box Installation Guide (579-1249AC)*
- *2050 and 2250 Foundation Series Fire Alarm Control Units Operation Guide (579-1405AC)*
- *2050 and 2250 Foundation Series Fire Alarm Control Units Programming Manual (579-1421AC)*

## <span id="page-10-0"></span>**6 Overview**

The IPC/CSG provides central station reporting, enterprise server reporting, or both for FACUs. You can mount the IPC/CSG internally in the FACU or close-nippled. The IPC/CSG connects using telephone lines, LAN Ethernet, or with a cellular connection.

The IPC/CSG provides the following capabilities:

- Central station reporting features: IP, cellular, and telephone line capabilities (IP Communicator)<br>• Foterprise server reporting features: IP and cellular capabilities (Connected Services Gateway)
- Enterprise server reporting features: IP and cellular capabilities (Connected Services Gateway)

Use the A050-9101 / A250-9101 Panel User Interface or Addressable Panel Programmer Tool to program the IPC/CSG. Refer to *2050 and* 2250 Foundation Series Fire Alarm Control Units Operation Guide (579-1405AC) and 2050 and 2250 Foundation Series Fire Alarm Control Units *Programming Manual (579-1421AC)* for information.

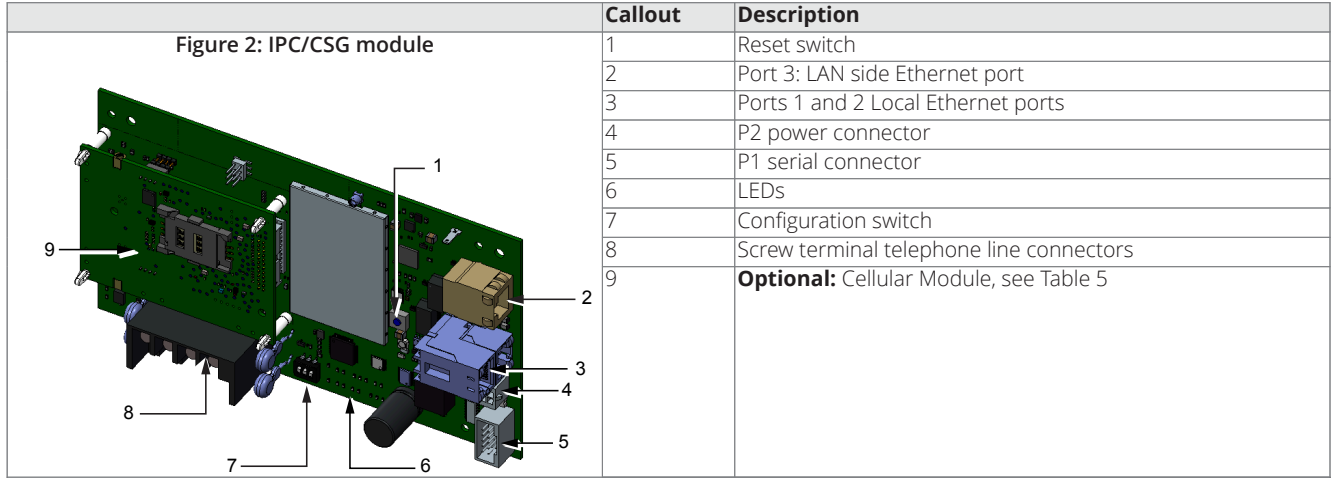

### <span id="page-10-1"></span>**6.1 Specifications**

See [Table](#page-10-2) 2 for IPC/CSG module electrical requirements and environmental limitations. The voltage is provided by the FACU.

#### **Table 2: Electrical and environmental specifications**

<span id="page-10-2"></span>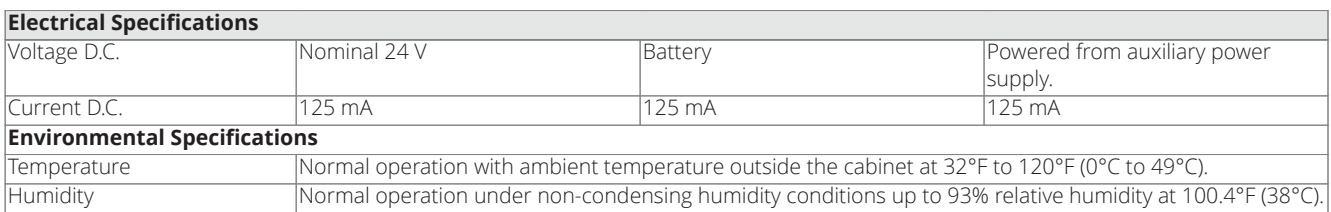

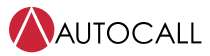

## <span id="page-11-0"></span>**6.2 Central station transmission paths**

The module can perform central station reporting. Central station reporting can be configured with one path, or dual paths with a Primary and Secondary path. The Primary and Secondary paths can be configured to use any of the external connections, telephone line, cellular, or LAN Ethernet connections. Both IP (cellular and Ethernet) and telephone line connection types can communicate with the Digital Alarm Communications Receiver (DACR) at the central station. See [Table](#page-11-3) 3 for possible UL combinations.

Packet switched data network interface equipment that is not required for the processing of the signals shall be evaluated to the applicable requirements of the Standard for Information Technology Equipment – Safety – Part 1: General Requirements, UL 60950-1, either as burglar alarm equipment or communication equipment. You can configure both communication paths as telephone line.

The IPC/CSG receives system status messages from the host FACU, and communicates the information over the public telephone network to a DACR at the central station.

The telephone lines do not need to be dedicated to the fire alarm. You can connect the lines to other telecom equipment, but you must wire the module electrically first in the chain. The Ethernet connections are standard Ethernet that have access to the Internet.

Wire the telephone line connection such that the FACU takes precedence, see [Field wiring](#page-14-0).

Use the A050-9101 / A250-9101 Panel User Interface or Addressable Panel Programmer Tool to configure the module. Refer to the *2050* and 2250 Foundation Series Fire Alarm Control Units Operation Guide (579-1405AC), and 2050 and 2250 Foundation Series Fire Alarm Control *Units Programming Manual (579-1421AC)* for information about programming. Central station communications are monitored for integrity.

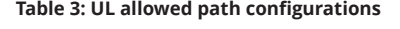

<span id="page-11-3"></span>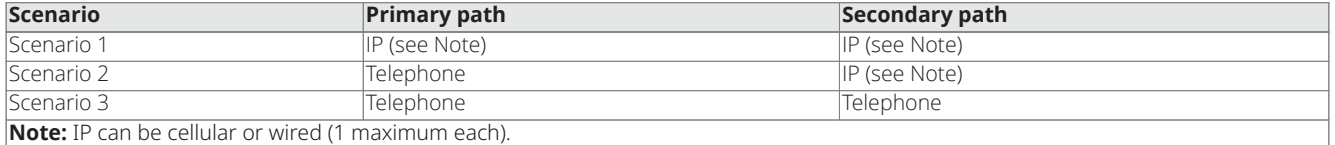

### <span id="page-11-1"></span>**6.3 Central station receiver protocol support**

The following protocols are supported for central station reporting:

Phone line transmission:

- ADEMCO Contact ID Alarm Communication Protocol
- IP based transmission (cellular or Ethernet):
- DSC Fibro protocol

### <span id="page-11-2"></span>**6.4 Connected services transmission paths**

You can use any IP connection for connected services to the Enterprise Server but you cannot use telephone lines for connected services. Refer to 2050 and 2250 Foundation Series Fire Alarm Control Units Operation Guide (579-1405AC) and 2050 and 2250 Foundation Series Fire *Alarm Control Units Programming Manual (579-1421AC)* for information about programming the module for connected services.

## <span id="page-12-0"></span>**7 Getting started**

## <span id="page-12-1"></span>**7.1 Reviewing the IP Communicator / Connected Services Gateway PIDs**

Confirm that you have everything required to perform the installation. Depending on the connections used for the module, you may need to order additional parts specified in this section.

The following tables list the PIDs

#### **Table 4: IP Communicator and Connected Services Gateway PIDs**

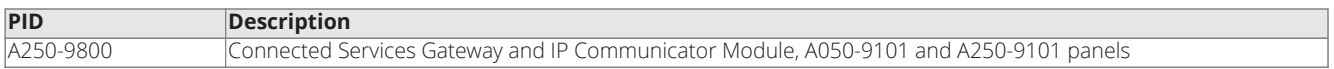

Cellular connections require an optional cellular module kit specified in [Table](#page-12-4) 5. Cellular module kits include antennas. In the case of poor signal strength at the FACU, you may also require an additional antenna extension kit. For additional information about the cellular modules and antenna extension kits, refer to *IP Gateway GSM Cellular Module Installation Guide (579-1248AC)*.

#### **Table 5: Cellular Module PIDs**

<span id="page-12-4"></span>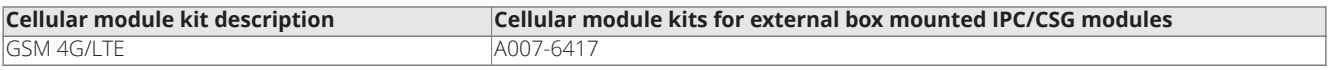

For additional mounting options refer to *IP Gateway External Box Installation Guide (579-1249AC)*.

### <span id="page-12-2"></span>**7.2 Understanding the work flow**

This section outlines the possible use cases and work flows. Most steps are explained in further detail in this document. You need additional documentation to install the cellular module kit, extension antenna, or external box.

**Note:** Installations do not require all of the following connection options: cellular, Ethernet, and telephone line. Typically, an installation comprises of two of the connection types listed.

There are two possible installation scenarios. These are as follows:

- FACU with internally installed IPC/CSG
- FACU with externally installed IPC/ CSG in external box

**NOTICE:** Power off the FACU before mounting or connecting the IPC/CSG.

The process for installing the IPC/CSG internally, or close-nippled, in the FACU is as follows:

- 1. Mount the IPC/CSG as required.
- 2. Optional: Mount the cellular module and antenna if required, in external box only
- 3. Optional: Connect the IPC/CSG to the LAN, or telephone lines if required.
- 4. Connect the IPC/CSG to the serial port, CPU, and power.
- 5. Power on the FACU.

To mount the IPC/CSG module or close-nippled, to the FACU, refer to *IP Gateway External Box Installation Guide (579-1249AC)*.

## <span id="page-12-3"></span>**7.3 Installing the telephone lines**

If the installation requires telephone line connection to the central station, ask the telephone company to install the required number of telephone lines before installing the IPC/CSG. The lines must be terminated with an RJ-31X jack immediately above, or as close as possible to the FACU. Be prepared to supply the telephone company with the FCC information printed on the FCC or Industry Canada label located on the IPC/CSG.

**CAUTION:** Do not direct-connect the IPC/CSG to a coin telephone or party line. Be sure that the telephone lines that you are connecting the IPC/CSG to are standard analog lines and not digital (PBX), party, or coin telephone lines. The line must not have any Telephone Company (TELCO) features such as Call Waiting.

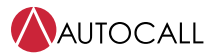

## <span id="page-13-0"></span>**8 Mounting the module in a A050-9101 / A250-9101 FACU**

Mount the IPC/CSG internally in the A050-9101 / A250-9101 with supplied studs. The following sections describe the installations. Alternatively, you can mount the IPC/CSG remotely in the external box. Refer to *IP Gateway External Box Installation Guide (579-1249AC)*.

- 1. At the breaker, remove AC power from the control unit. Unlock the panel enclosure, remove the safety cover and disconnect the battery.
- 2. Disconnect all harnesses attached to main system board.
- 3. At the top, unscrew the two #4-40 screws that attach the main system board chassis to the panel enclosure, then remove the main board chassis assembly and place it at a secure location.
- 4. Unpack the gateway PCA packaging. It consists of a circuit board, a power cable, a serial cable, four #4-40 screws and four #6-32 screws. You can use the #6-32 screws to mount the gateway circuit board assembly in an external enclosure. You can use the #4-40 screws to mount the gateway circuit board assembly inside the panel.
- 5. Use the four #4-40 screws to mount the gateway circuit board inside the panel enclosure as shown in [Figure](#page-13-1) 3.
- 6. Connect one end of the power harness to the connector labeled P1 on the main system board assembly and the other end to the connector labeled P2 on the gateway board.
- 7. Connect one end of the serial communication cable to the connector labeled P2 on the main system board and the other end to P1 on the gateway board. Then install the main system board chassis assembly above the gateway board using top two #4-40 screws.
- <span id="page-13-1"></span>8. After assembly, connect the battery, attach the safety cover, and then at the breaker, apply AC power to verify the gateway installation.

**Figure 3: Gateway module mounting location**

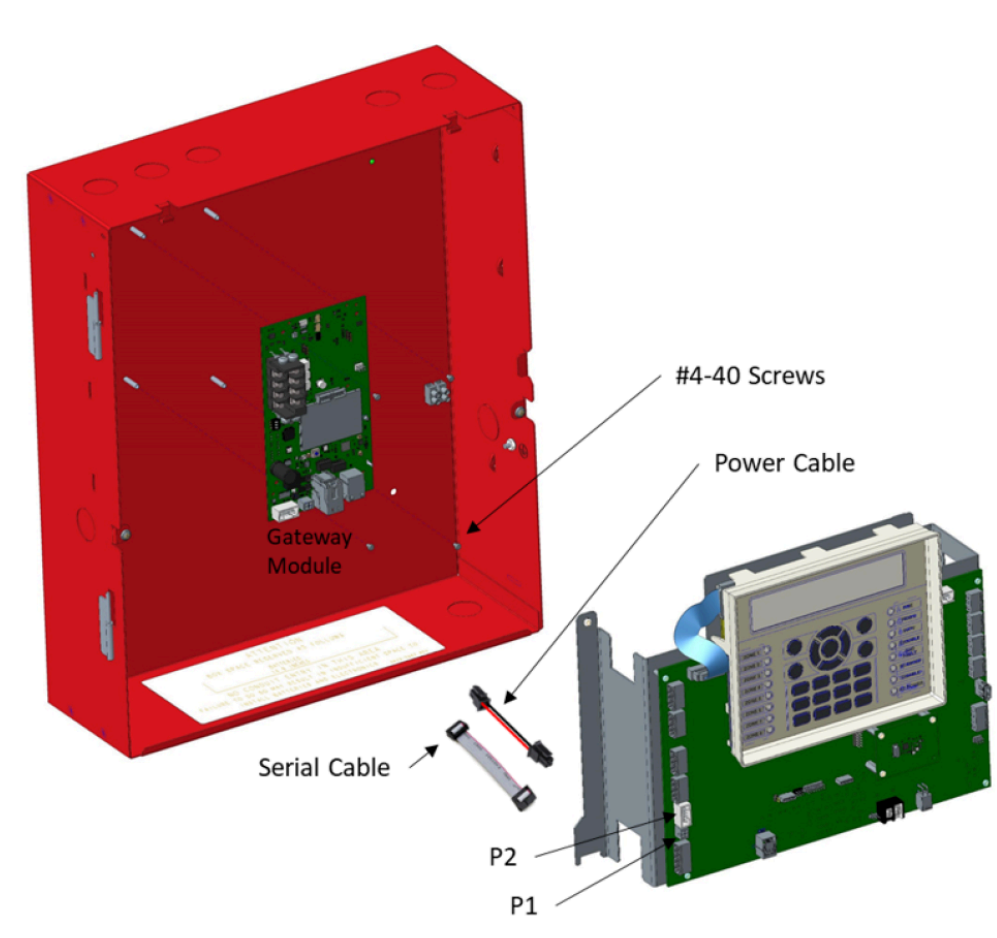

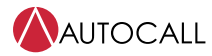

## <span id="page-14-0"></span>**9 Field wiring**

This section describes how to connect to building LAN and telephone lines in order to connect to the central station or the Enterprise server. Connecting to a service PC to configure the IPC/CSG is also described in this section. For cellular connections, refer to *IP Gateway Cellular Module Installation Guide (579-1248AC)*.

## <span id="page-14-1"></span>**9.1 Connecting to the LAN**

The LAN Ethernet port on the IPC/CSG are auto-crossover and compatible with 802.3u, 100Base-TX type standard RJ45 type connections. You do not require crossover cables. Cable requirements are as follows:

- Use Category 5 (CAT5) cable or greater for 100Mbit operation. Using lower grade cables such as Category 3, can result in slower link speeds, or shorter distances which may affect the performance of your connection.
- The maximum distance from the IPC to the next Ethernet termination, such as the router or switch, is 328 feet (100 meters) with CAT5 cable.
- Cables must conform to the TIA/EIA-568-B standard.

The IPC/CSG can connect to the central station or Enterprise server, through an Ethernet connection to the building LAN. To connect to the LAN, do the following:

- 1. Insert an Ethernet cable into port 3 of the IPC/CSG.
- 2. Insert the other end of the Ethernet cable into an Ethernet port connected to the building LAN.

**NOTICE:** Do not connect the LAN to port 1 or port 2. Connecting to port 1 or port 2 is a security risk. It will also cause disruption to the building LAN.

LAN configuration is DHCP by default. If you require static IP configuration, refer to the *2050 and 2250 Foundation Series Fire Alarm Control* Units Programming Manual (579-1421AC) and 2050 and 2250 Foundation Series Fire Alarm Control Unit Operation Guide (579-1405AC).

## <span id="page-14-2"></span>**9.2 Connecting to the telephone lines**

For installations where the IPC/CSG shares the telephone line with telephones on the premises or other equipment, make the connection to the RJ-31X jacks through the modular jack. Use A080-9047 harnesses for this connection. The harnesses are not included.

**Note:** The telephone company must install the telephone lines before installation. See [Installing the telephone lines](#page-12-3) for more information.

To connect to the central station using a telephone line (IP Communicator only), complete the following steps:

- 1. Connect the A080-9047 harness to the screw terminals on the IPC/CSG.
- 2. Use cable tie-wraps to provide strain relief for the two telephone line harnesses. Secure the cables to any standoff, or metal fixture along the cable run between the IPC/CSG and the FACU exit.

**Note:** The two telephone line harnesses take separate paths from the host FACU to the RJ-31X blocks.

3. Connect one harness to each RJ-31X jack.

**Note:** TELCO wiring is supervised.

#### **Table 6: PCB reference designators and descriptions**

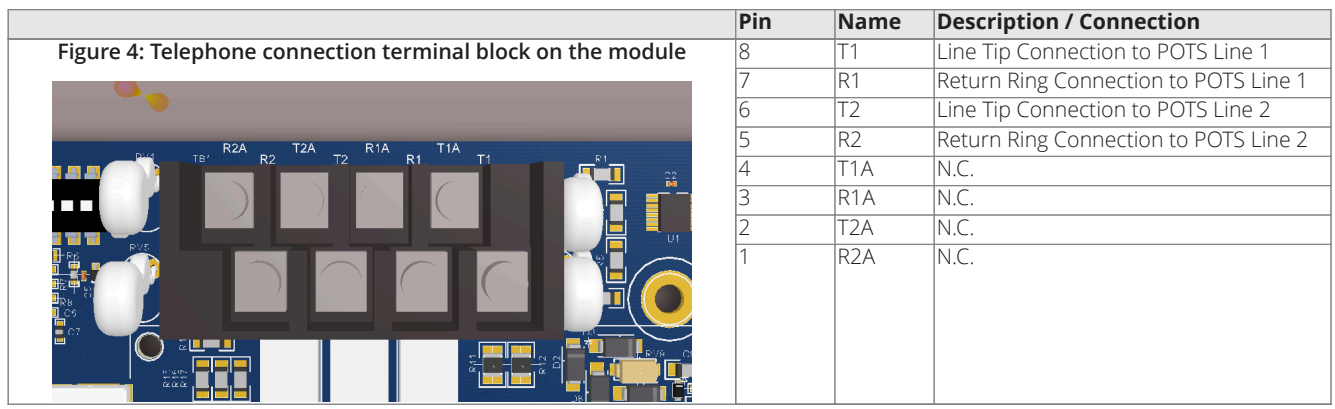

To configure with a A050 or A250 panel, refer to *2050 and 2250 Foundation Series Fire Alarm Control Unit Operation Guide (579-1405AC)*.

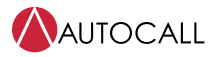

## <span id="page-15-0"></span>**10 Confirming connection and additional operations**

The LED behavior, enabling Manual Configuration Mode, and resetting the IPC/CSG are explained in this section.

After installing the IPC/CSG, consult the LEDs on the IPC/CSG, cellular module, and any Ethernet ports in use to confirm that the connections are successful. See [Figure](#page-15-2) 5 for the locations of the LEDs and Ethernet ports.

**Note:** If a CSG is mounted externally, the LEDs are visible and the reset switch is accessible. If mounted inside a A250 or A050 panel, it is not required to use them.

## <span id="page-15-1"></span>**10.1 Consulting the LEDs**

To confirm the IPC/CSG is connected and operating correctly consult the following tables:

[Table](#page-15-3) 7 System Status LEDs

[Table](#page-16-0) 8 Panel (FACU) Communications LEDs

[Table](#page-16-1) 9 Central Station Communications LEDs

[Table](#page-16-2) 10 Phone line LEDs

[Table](#page-16-3) 11 Cellular LEDs

<span id="page-15-2"></span>[Table](#page-16-4) 12 Ethernet port LEDs

#### **Figure 5: Location of LEDs on the module**

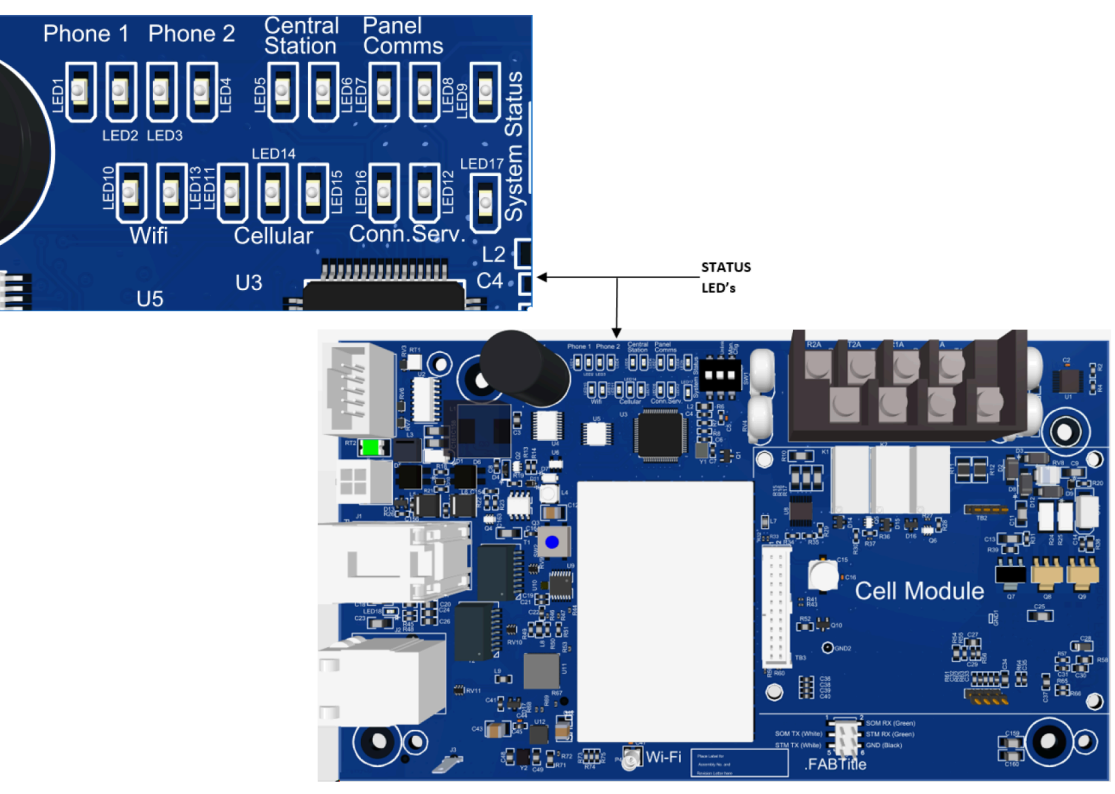

#### **Table 7: System Status LEDs**

<span id="page-15-3"></span>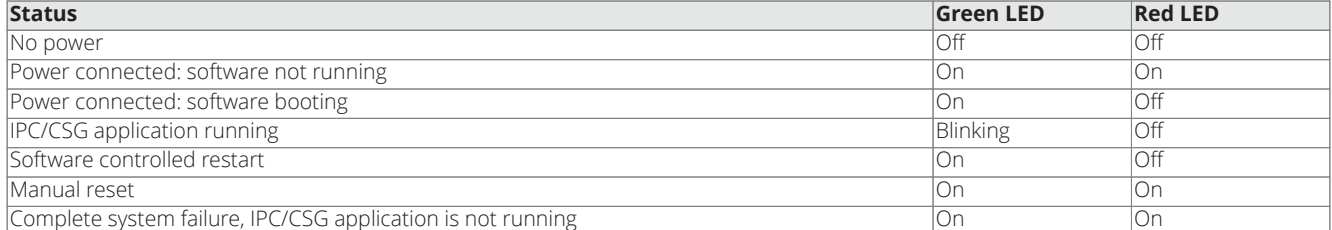

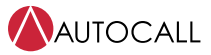

### **Table 8: Panel (FACU) Communications LEDs**

<span id="page-16-0"></span>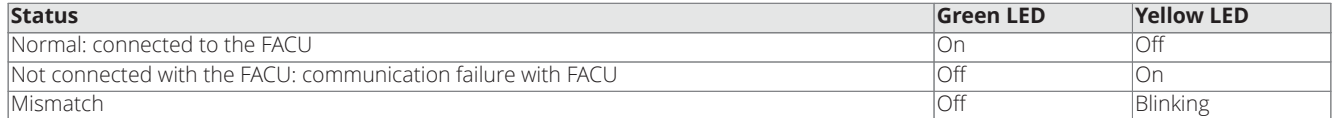

#### **Table 9: Central Station LEDs**

<span id="page-16-1"></span>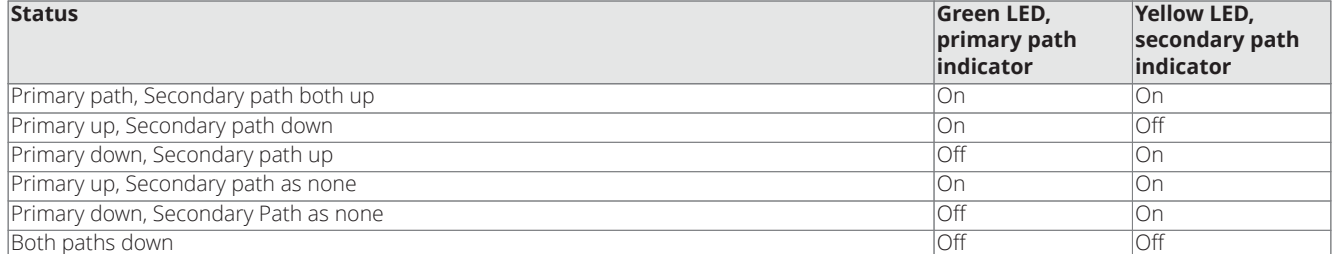

#### **Table 10: Phone Line LEDs**

<span id="page-16-2"></span>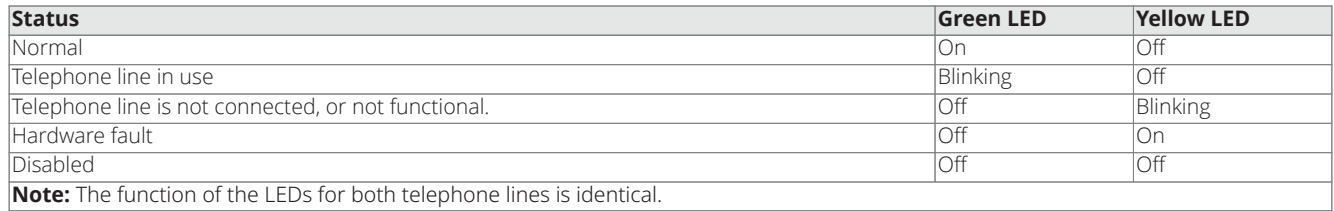

<span id="page-16-3"></span>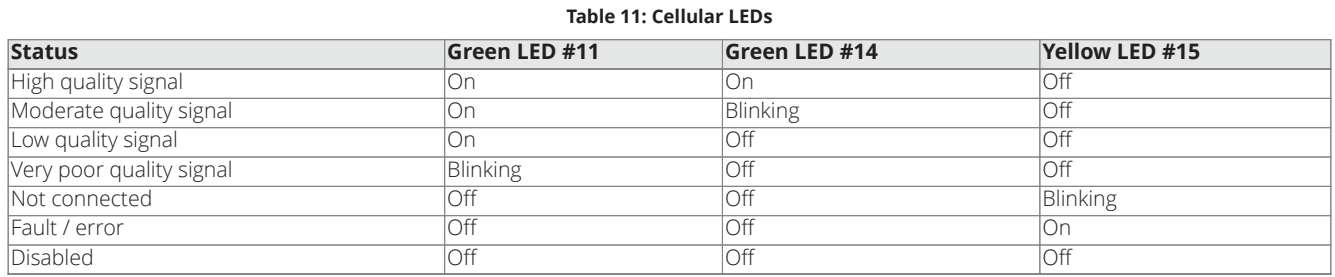

<span id="page-16-4"></span>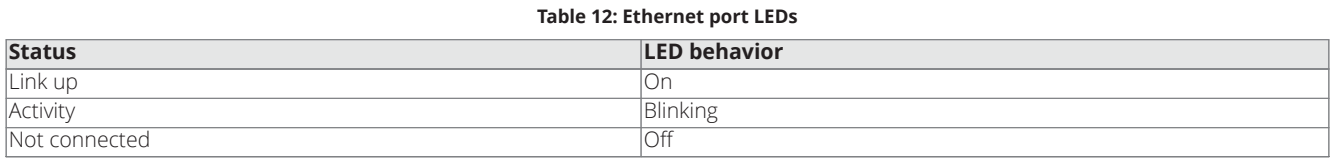

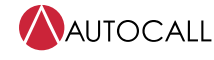

### <span id="page-17-0"></span>**10.2 Resetting the module**

Use the reset button to perform software and hardware resets for the IPC/CSG. See [Figure](#page-17-2) 6 to locate the reset button. To perform a reset, do one of the following:

- 1. To perform a software reset, momentarily press the reset button.
- <span id="page-17-2"></span>2. To perform a hardware reset, press and hold the reset button for three seconds.

**Figure 6: Location of reset button on the module**

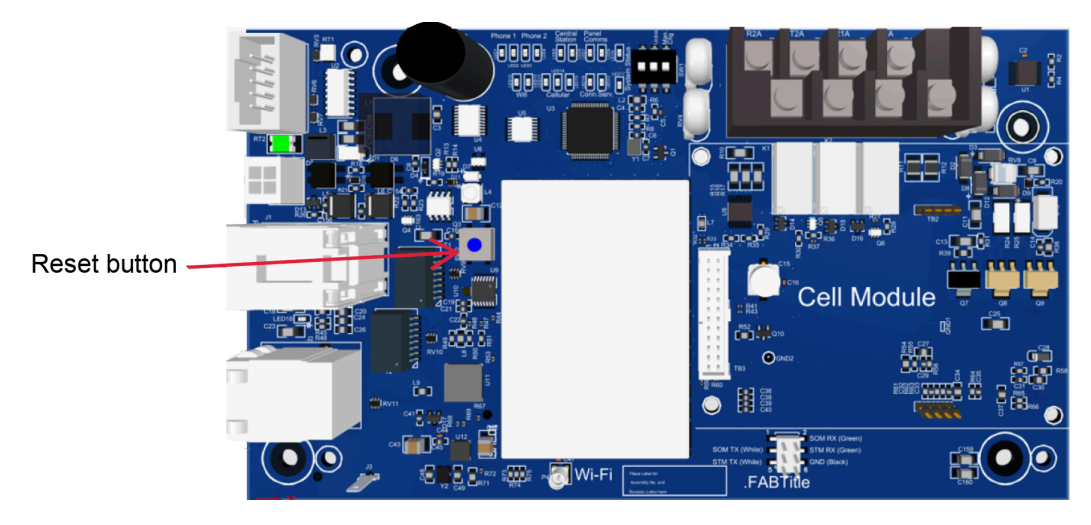

### <span id="page-17-1"></span>**10.3 Accessing Connected Service Gateway**

- 1. Connect the Gateway's panel interface Ethernet port, named Panel P1-2 port with the local PC by an Ethernet cable.
- 2. Apply power to the CSG from a suitable 24 V power supply from Panel P1 (PWR).
- 3. Set the Personal Computer's / Laptop's IP address to DHCP as shown in the following image.

### **Figure 7: IPv4 properties**

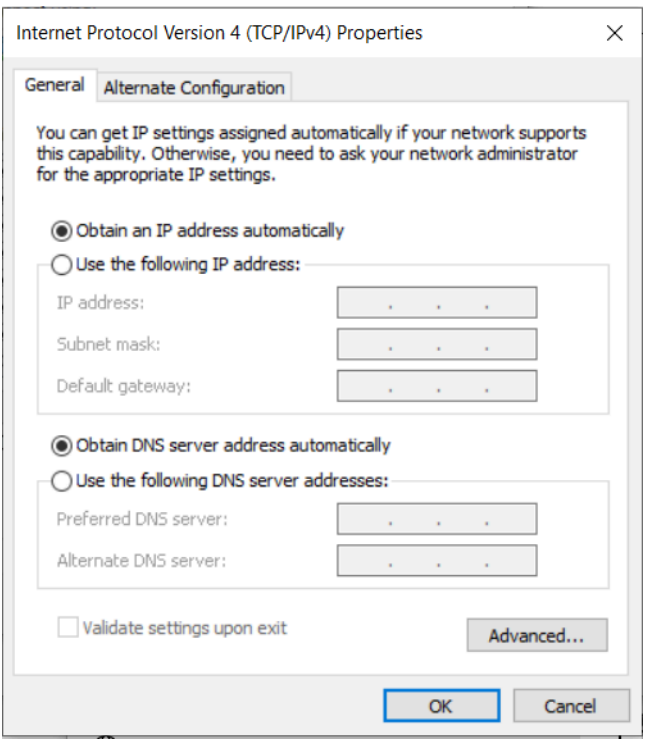

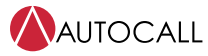

4. Open browser Mozilla Firefox or Google Chrome and enter CSG URL tgm-x1x2x3.local/ to load the gateway's webpage. The URL is labeled (Name : tgm -AAAAAA.local ) on the Gateway board as in the following image.

**Figure 8: Label**

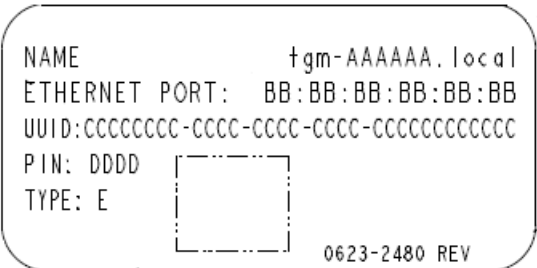

## <span id="page-18-0"></span>**10.4 Configuring the APN for a cellular network**

1. Click on the **Network** tab and select **Cellular modem configuration**, see the following figure.

**Figure 9: Cellular modem configuration**

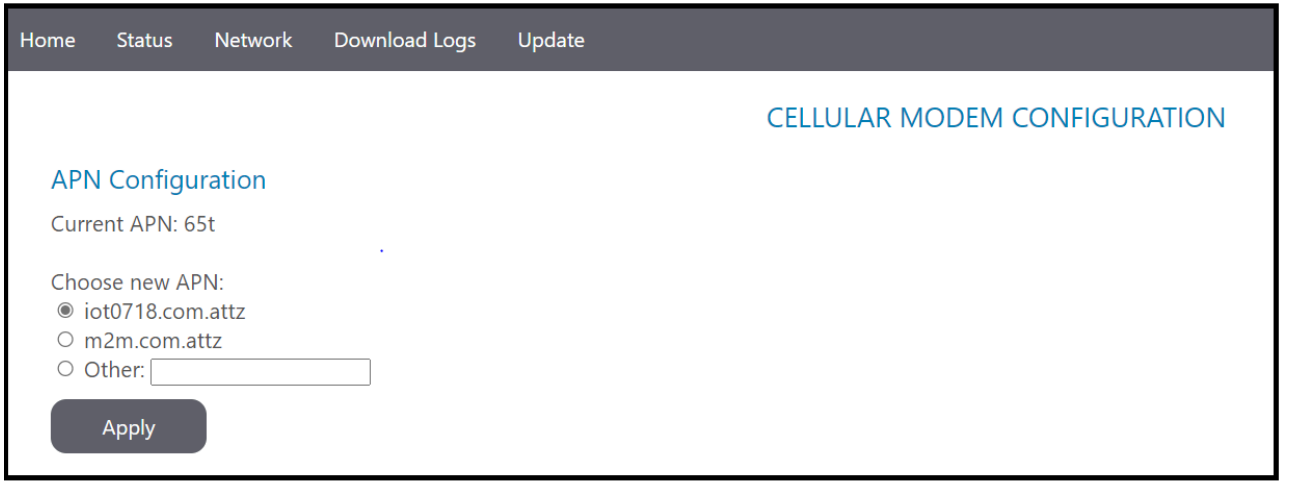

- 2. Select or enter the new correct APN for the SIM used in the CSG.
- 3. Click on the **Apply** button, restart the CSG

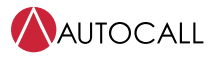

## <span id="page-19-0"></span>**10.5 Configuring the DNIS**

1. Click on the **Network** tab and select **DNIS configuration**, see the following figure.

**Figure 10: DNIS configuration**

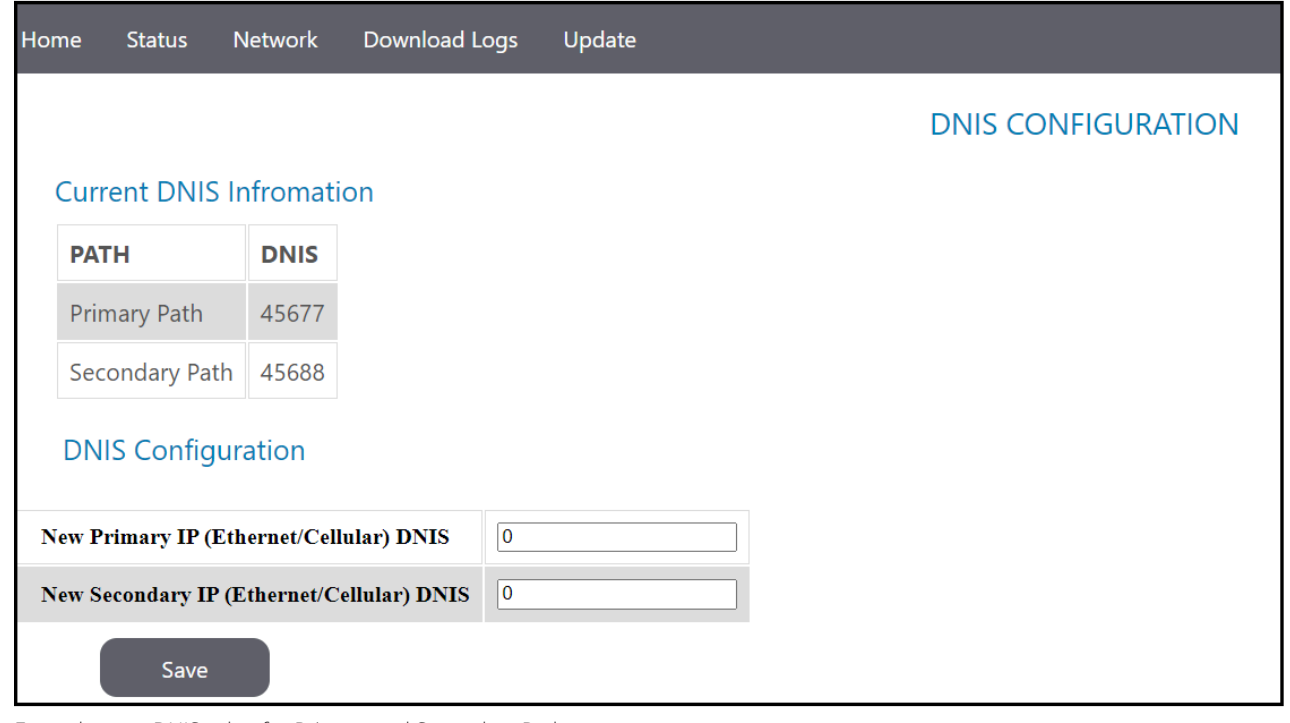

- 2. Enter the new DNIS value for Primary and Secondary Path.
- 3. Click on the **Save** button.
- 4. Reconfiguration CSG or restart the CSG

## <span id="page-19-1"></span>**10.6 CSG build upgrade**

1. Click on the **Update** tab, see the following figure.

### **Figure 11: Update CSG firmware**

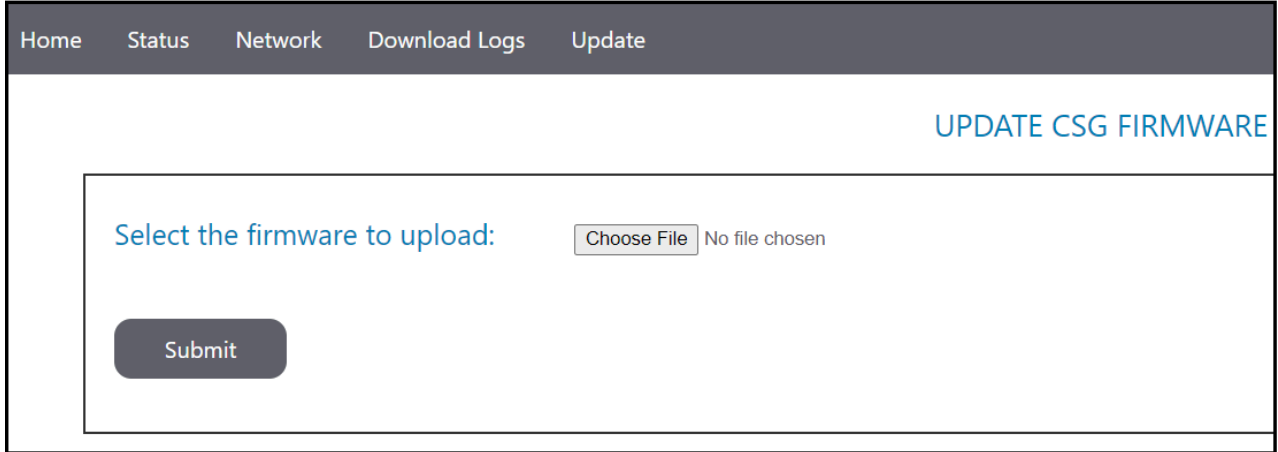

- 2. Click on the **Choose File** button and select the new CSG build files.
- 3. Click on the **Submit** button.
- 4. CSG updates and restarts automatically.

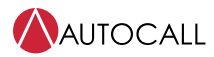

© 2023 Johnson Controls. All rights reserved. All specifications and other information shown were current as of document revision and are subject to change without notice. Additional listings may be applicable, contact your local Autocall product supplier for the latest status. Listings and approvals under Tyco Fire & Security GmbH, and the product names listed in this material are marks or registered marks. Unauthorized use is strictly prohibited. NFPA 72 and National Fire Alarm Code are registered trademarks of the National Fire Protection Association (NFPA).